# **ESPECTROS ATÓMICOS**

## **OBJETIVOS**

- a) Obtener las curvas características para los espectros de emisión del sodio, helio, hidrógeno y mercurio.
- b) Mediante las curvas características obtenidas, determinar las longitudes de onda para cada uno de los espectros analizados, así como la energía correspondiente para cada uno de ellos.

#### **EQUIPO Y MATERIAL**

- Banco Óptico
- 2 bases con soportes
- **1 porta componentes estándar**
- 1 rejilla de difracción
- 1 porta componentes especial
- Rejilla colimadora
- 2 lentes colimadoras
- 4 fuentes de luz (sodio, mercurio, hidrógeno y helio)
- **Transportador angular y accesorios**
- Sensor de luz de alta sensibilidad
- **Sensor de movimiento rotatorio**
- **Interfaz (Workshop 750)**
- Software Data Studio
- Cables para conexiones

### **ACTIVIDADES PRELIMINARES**

El uso y manejo adecuado del equipo involucrado en esta práctica son responsabilidad del alumno por lo cual se sugiere leer este apartado antes de iniciar o realizar cualquier actividad.

Con la finalidad de optimizar el tiempo destinado a la realización de la presente práctica de laboratorio la mayor parte del equipo citado en el apartado anterior lo encontrará ensamblado según se muestra en la Figura 1.

3

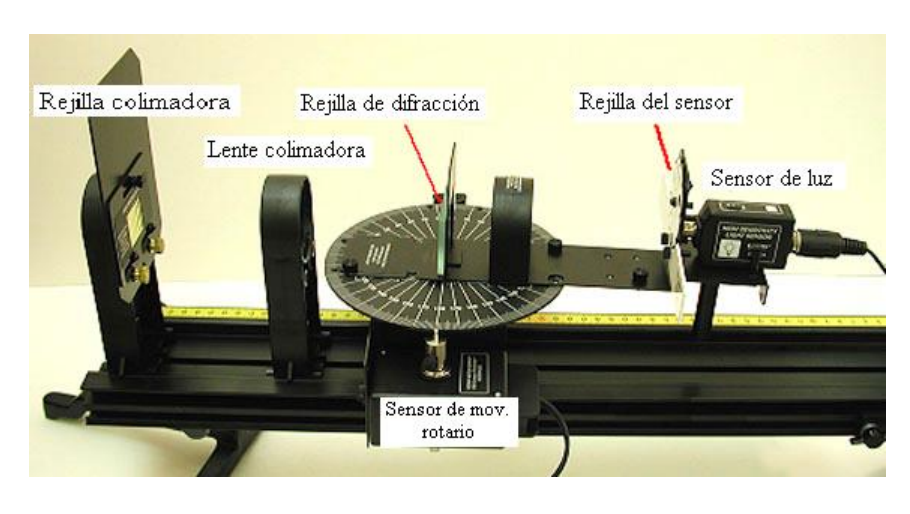

Figura 1

Se sugiere verificar o en su caso hacer los ajustes pertinentes de tal forma que la distancia para la colocación de la lente y rejilla colimadoras sea de 10 [cm], tomando en cuenta que el porta componente de la lente colimadora se aproxime lo más posible a la base del transportador angular.

Las conexiones que *deberá* realizar o verificar, adicionalmente a la ya citada, para la fuente de luz son:

El sensor de luz de amplio espectro al canal A de la *interfaz*.

El sensor de movimiento rotatorio a los canales uno y dos de la interfaz.

La interfaz a la computadora por medio de un cable USB.

Una vez colocados los componentes descritos para el brazo móvil verifique que el sensor de movimiento rotatorio permita el giro de dicho brazo.

**Nota 1:** Es importante que, por lo menos 10 minutos antes, se enciendan las lámparas de Sodio y de Mercurio para su uso, teniendo cuidado en no mirar directamente la luz de Mercurio, para lo cual se debe cerrar la parte posterior de la misma con la pantalla opaca (bloqueador).

Para determinar la distancia de separación en la rejilla de difracción y obtener las longitudes de onda se utilizará la lámpara de sodio.

Se deberá ajustar cada lámpara, tanto en las rejillas colimadoras como en la ganancia y sensibilidad del sensor de luz, tal como lo indica la tabla siguiente.

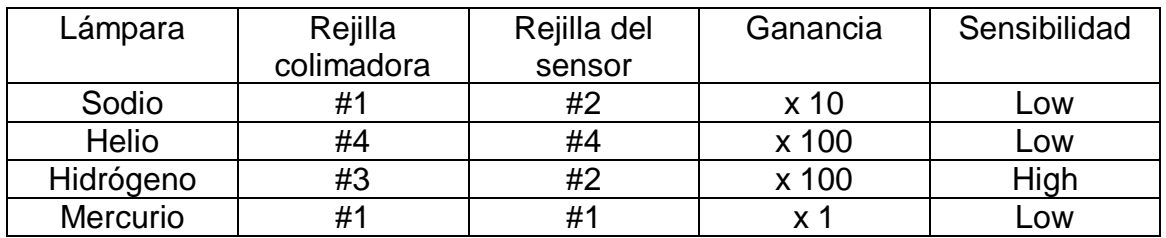

### **PROCEDIMIENTO EXPERIMENTAL**

#### **ACTIVIDADES**

El procedimiento tiene aspectos que se repiten para cada fuente de luz, así que estos son los puntos que se deberán considerar:

- Ajustar la altura del espectrómetro para que el centro de la fuente de luz coincida con la rejilla colimadora.
- Para empezar con el registro del espectro, la luz blanca (máximo central) debe coincidir con la rejilla colimadora del sensor de luz.
- Se hará rotar el brazo móvil hacia el espectro (primer orden de la difracción) ver figura 2.

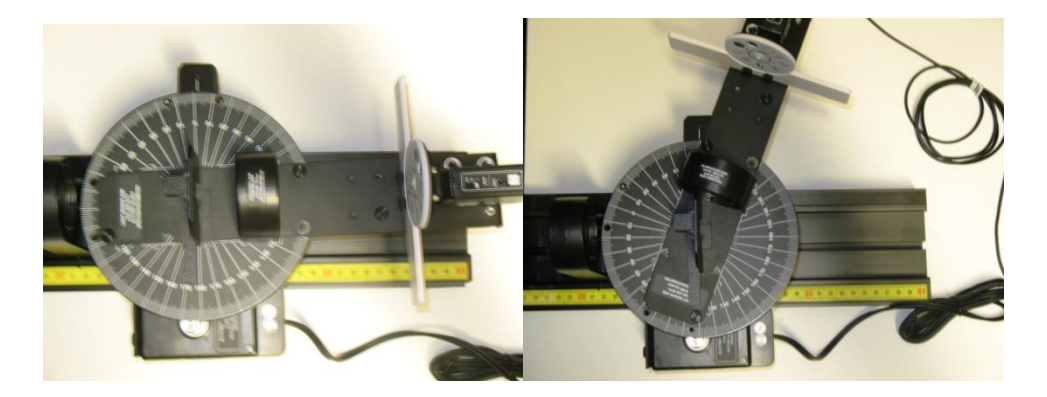

Figura 2

Con base en lo anterior se deben hacer los ajustes correspondientes para realizar el registro del espectro para luz de vapor de sodio (ver Tabla ).

En el menú de opciones del Data Studio, con ayuda de su profesor, seleccione el ícono correspondiente para ajustar la sensibilidad de la foto-celda (sensor).

Pulsando (Start) en el software y girando lentamente el brazo móvil del transportador angular, inicie en forma automatizada la adquisición de datos hasta completar el espectro en el primer orden y pulsar (Stop) para terminar la captura de datos.

Con ayuda del profesor y del software instalado en su computadora personal genere en la ventana correspondiente el gráfico Intensidad Luminosa contra Posición Angular (ver figura 3), donde deberá identificar el ángulo inicial así como el ángulo en donde se localiza el doblete del espectro (lámpara de vapor de sodio).

Con el mismo software analice la tabla de datos y obtenga el ángulo  $\theta$  entre el máximo y el doblete del espectro. Con ese dato determine la distancia de separación entre líneas de la rejilla de difracción, a partir de la expresión:

$$
d = \frac{m\lambda}{sen\theta}
$$

donde :

 $\lambda$  es la longitud de onda de la fuente de luz, y

*m* el orden de la difracción, en este caso *m* = 1.

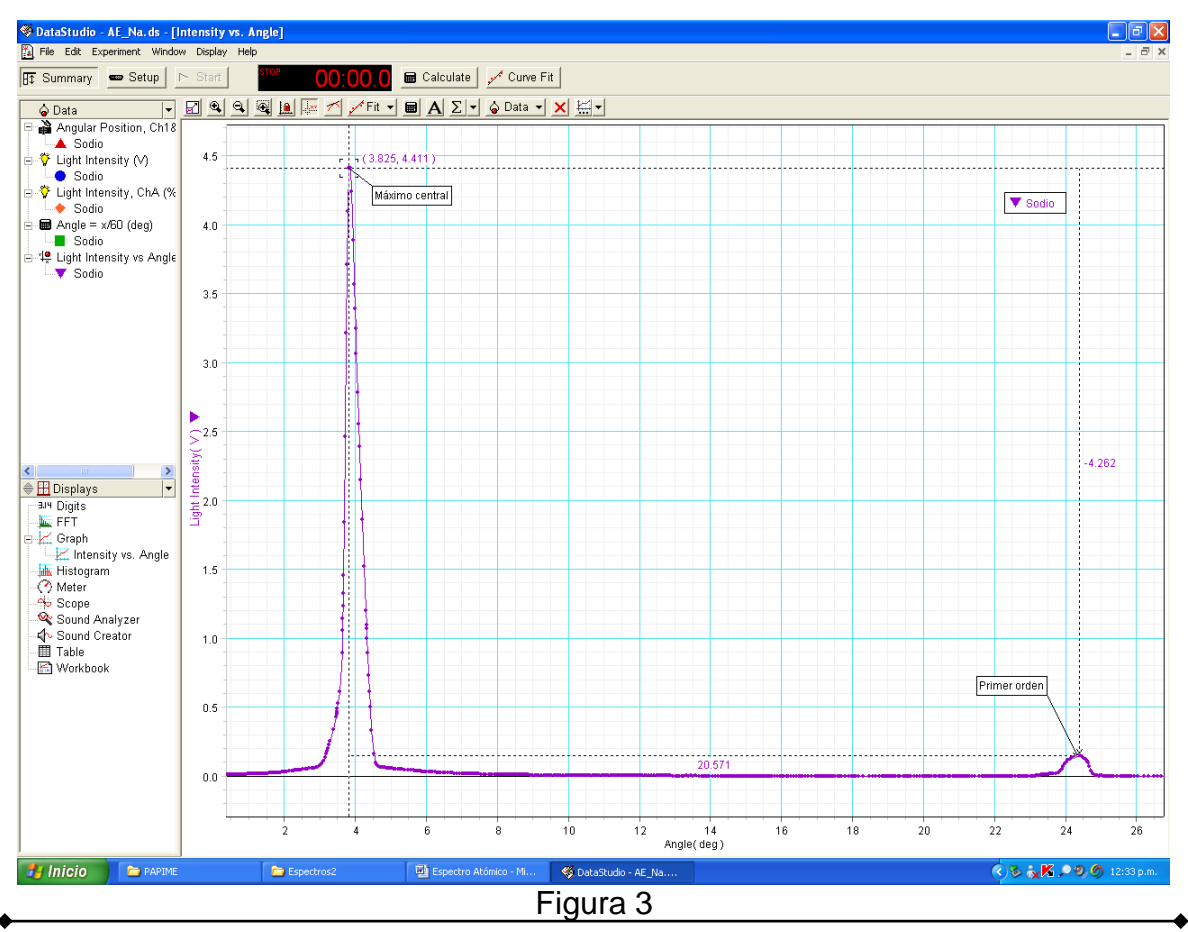

Finalmente, realice el procedimiento general para cada una de las fuentes y con los datos obtenidos obtenga las longitudes de onda para cada uno de los espectros analizados así como la energía correspondiente para cada uno de ellos, para ello considere la distancia "*d*" obtenida anteriormente con la luz de sodio (ver figura 4).

#### $\lambda = d$ sen $\theta$

donde  $\theta$  es el ángulo que se obtiene para cada longitud de onda en la gráfica del espectro o en la tabla de datos que genera Data Studio.

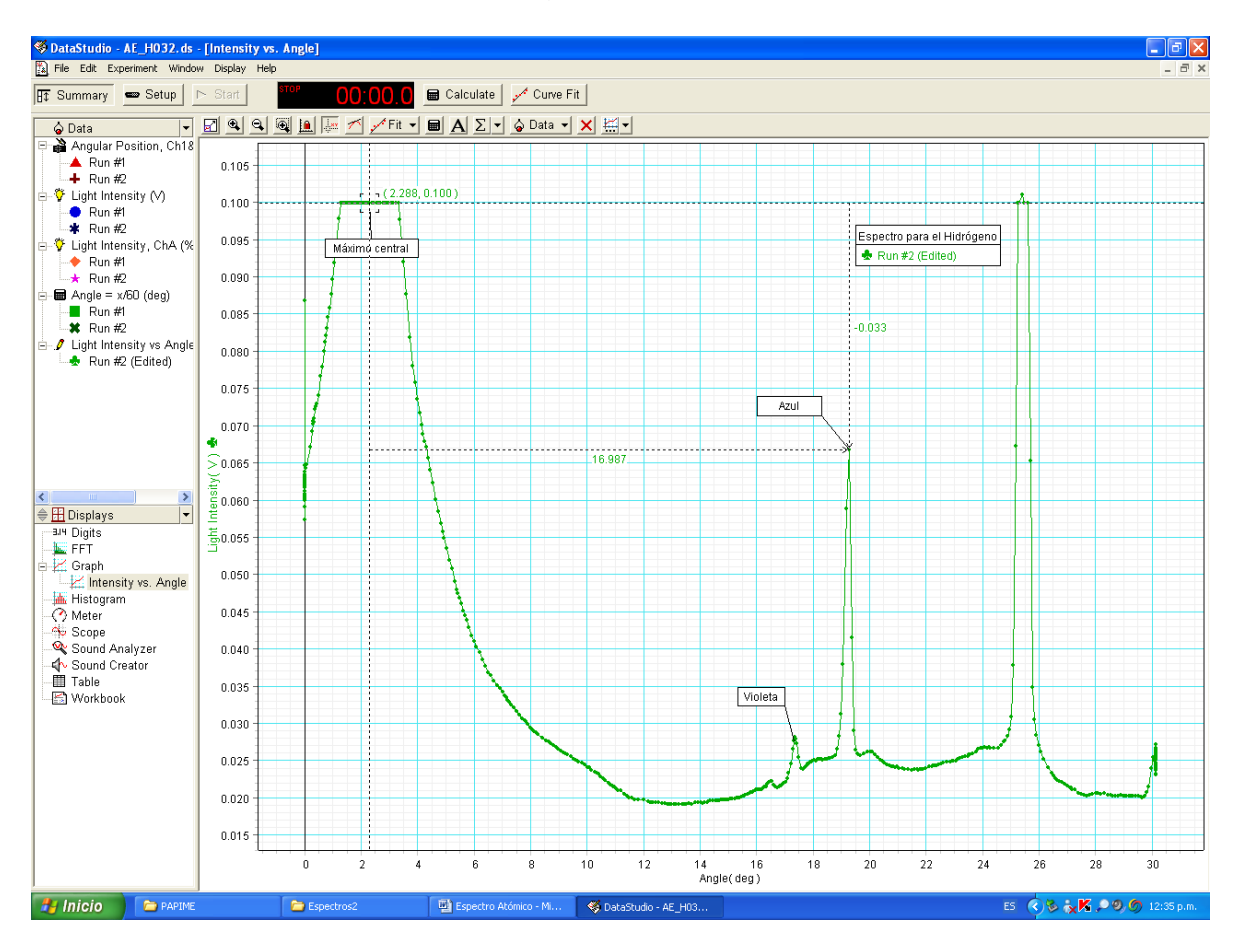

Figura 4